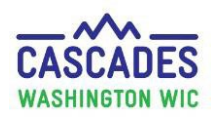

### **Enter Medical Documentation for the First Time**

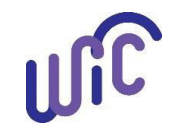

The process is the same for all participant categories and all foods and formulas [prescribed by a medical provider. If a participant has an](https://www.doh.wa.gov/portals/1/Documents/Pubs/961-1171-CascadesStepsUpdateMedicalDocumentation.pdf) [existing Medical Documentation Form \(MDF\), please](https://www.doh.wa.gov/portals/1/Documents/Pubs/961-1171-CascadesStepsUpdateMedicalDocumentation.pdf) use Cascades Steps – Enter New Medical Documentation When Current Medical Documentation Exists. If a participant has a verbal order, please use [Cascades Steps - Enter Verbal Order for a Medical Documentation Form.](https://doh.wa.gov/sites/default/files/2024-01/9611290-EnterVerbalOrderForMedicalDocumentationForm.pdf)

• Use these steps when a participant's medical provider prescribes medical foods or formulas for the first time.

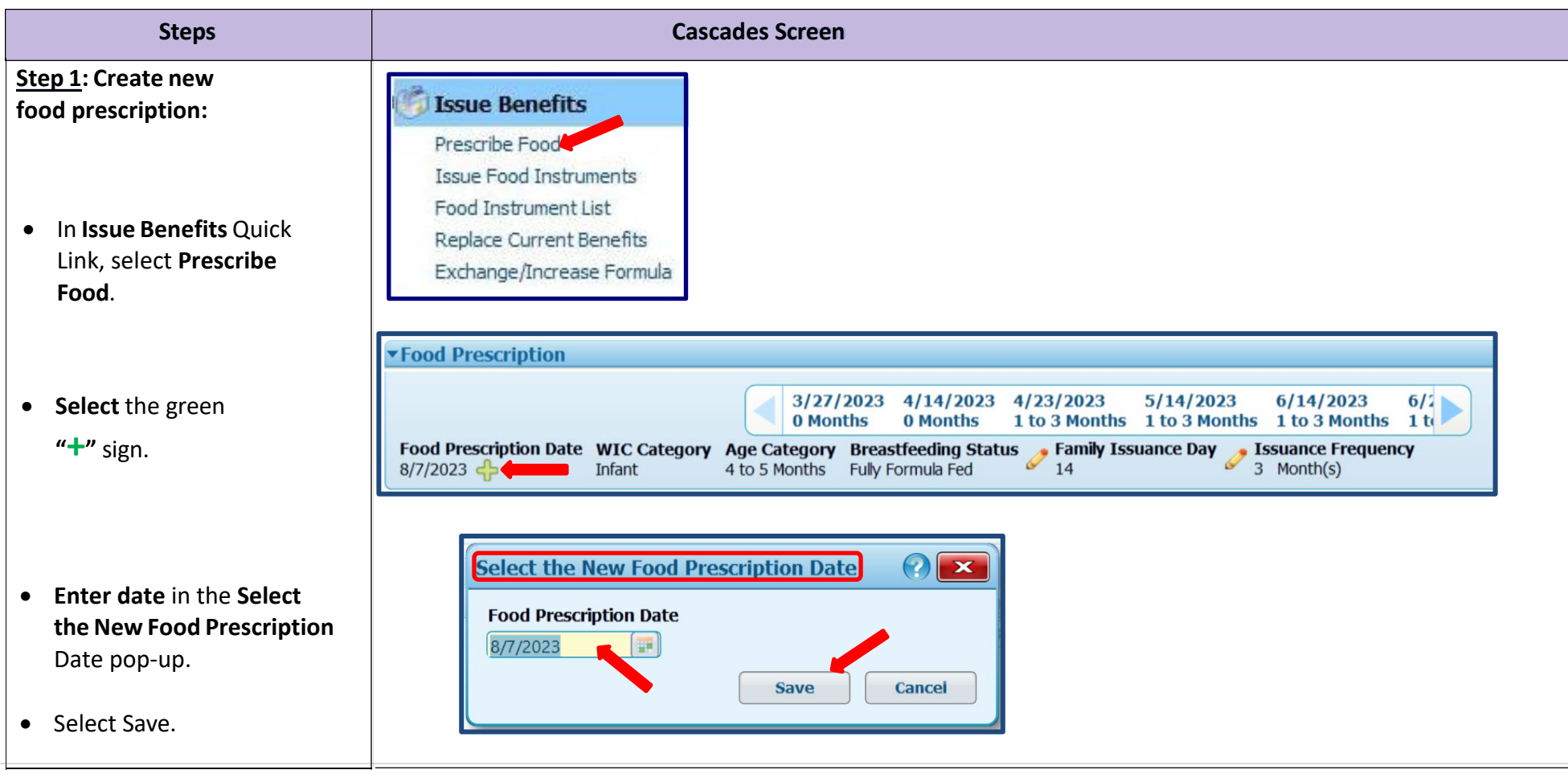

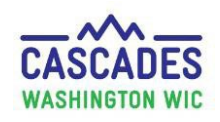

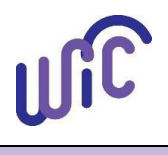

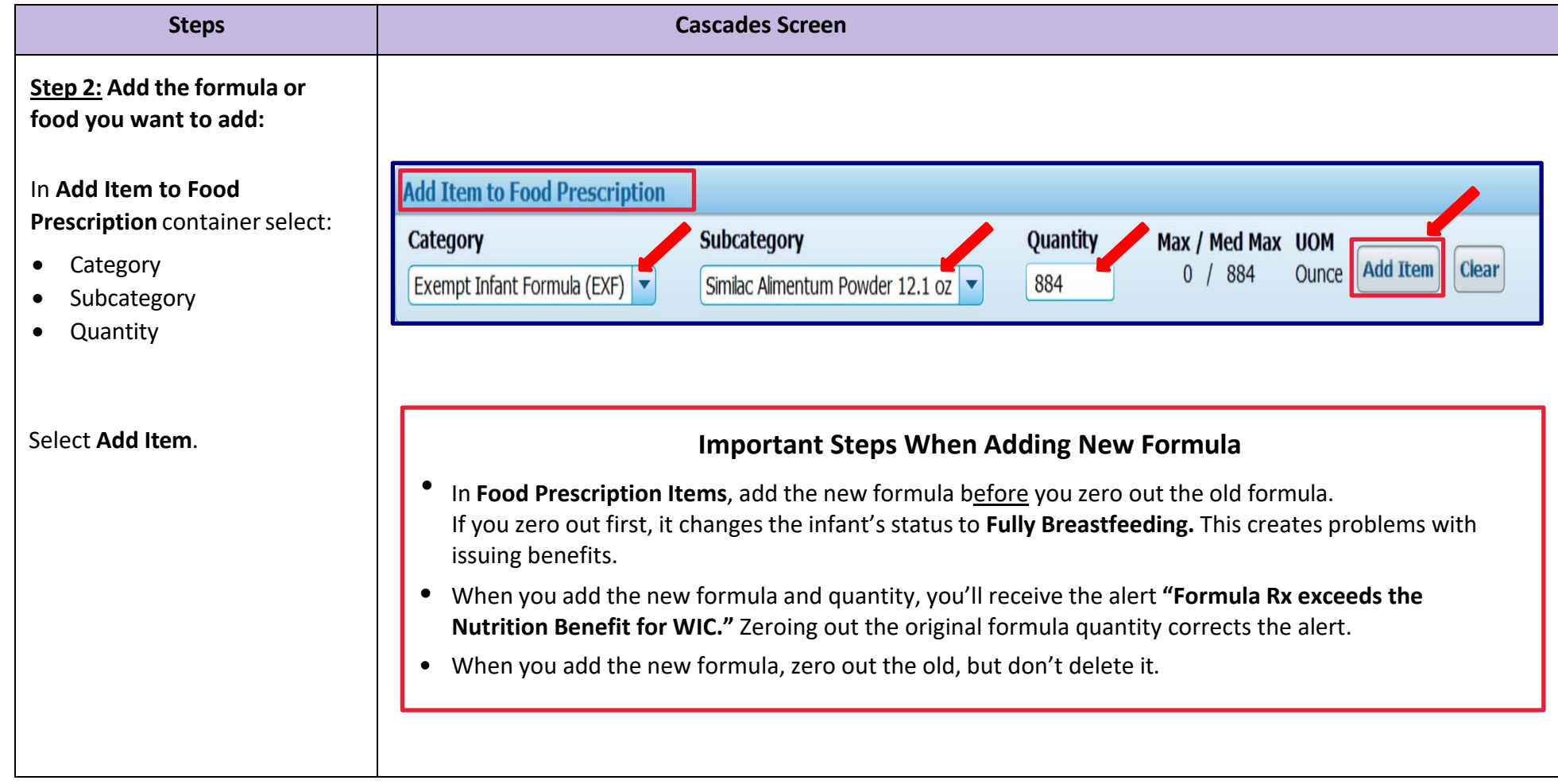

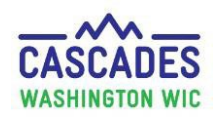

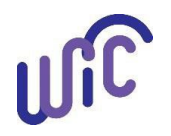

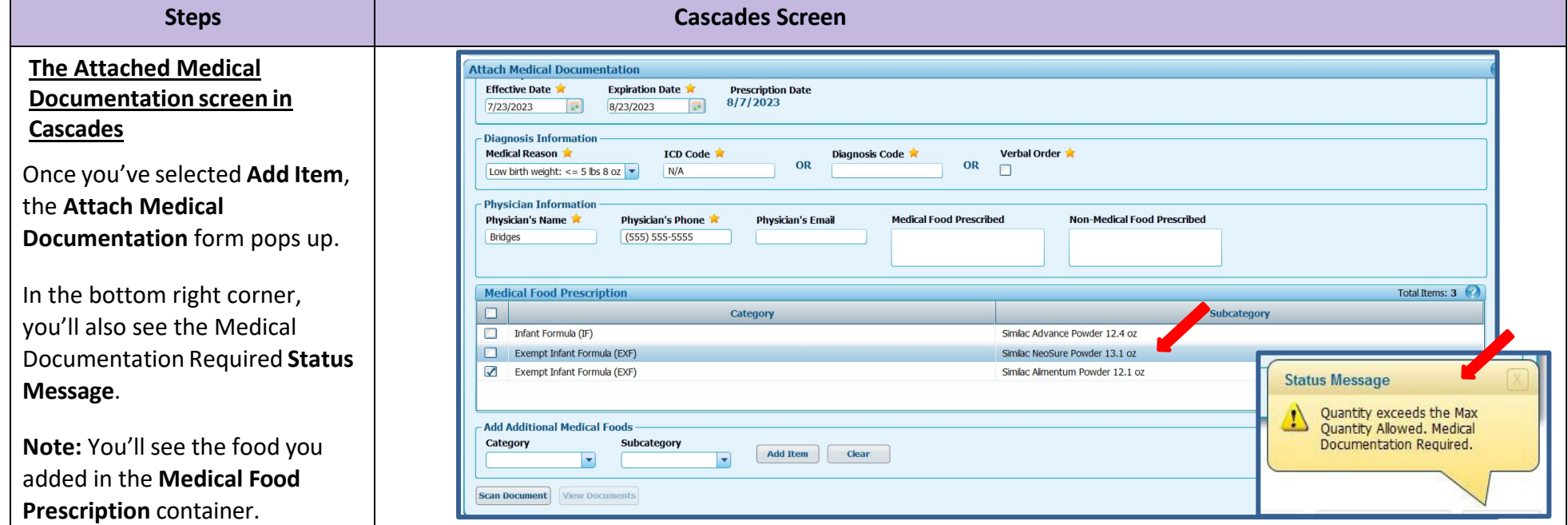

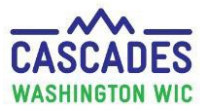

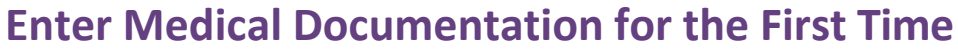

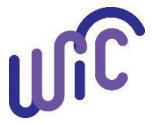

#### **Steps Cascades Screen Step 3: Fill in medical documentation information:** • **Prescription Dates Prescription Dates Effective Date** = Today's **Expiration Date Effective Date 1 Prescription Date** date 8/7/2023  $8/23/2023$ 7/23/2023 HH. **Expiration Date** = Up to one year max from effective date **Diagnosis Information** • **Diagnosis Information ICD** Code **Medical Reason** Verbal Order **Diagnosis Code Medical Reason** = Select OR OR Low birth weight:  $\leq$  = 5 lbs 8 oz  $\blacktriangleright$  $N/A$  $\blacktriangledown$ Medical provider phon  $\blacktriangledown$ Medical Diagnosis from MDF **ICD or Diagnosis code** = N/A If a **Verbal Order** = Check Box and Select form of verbal order. **Physician Information** Refer to **Cascades Steps-Physician's Phone Physician's Email Medical Food Prescribed Non-Medical Food Prescribed Physician's Name Enter Verbal Order** for Bridges  $(555) 555-5555$ further guidance. • **Physician's Information Physician's Name Physician's Phone**

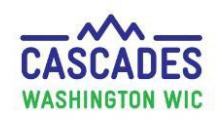

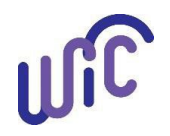

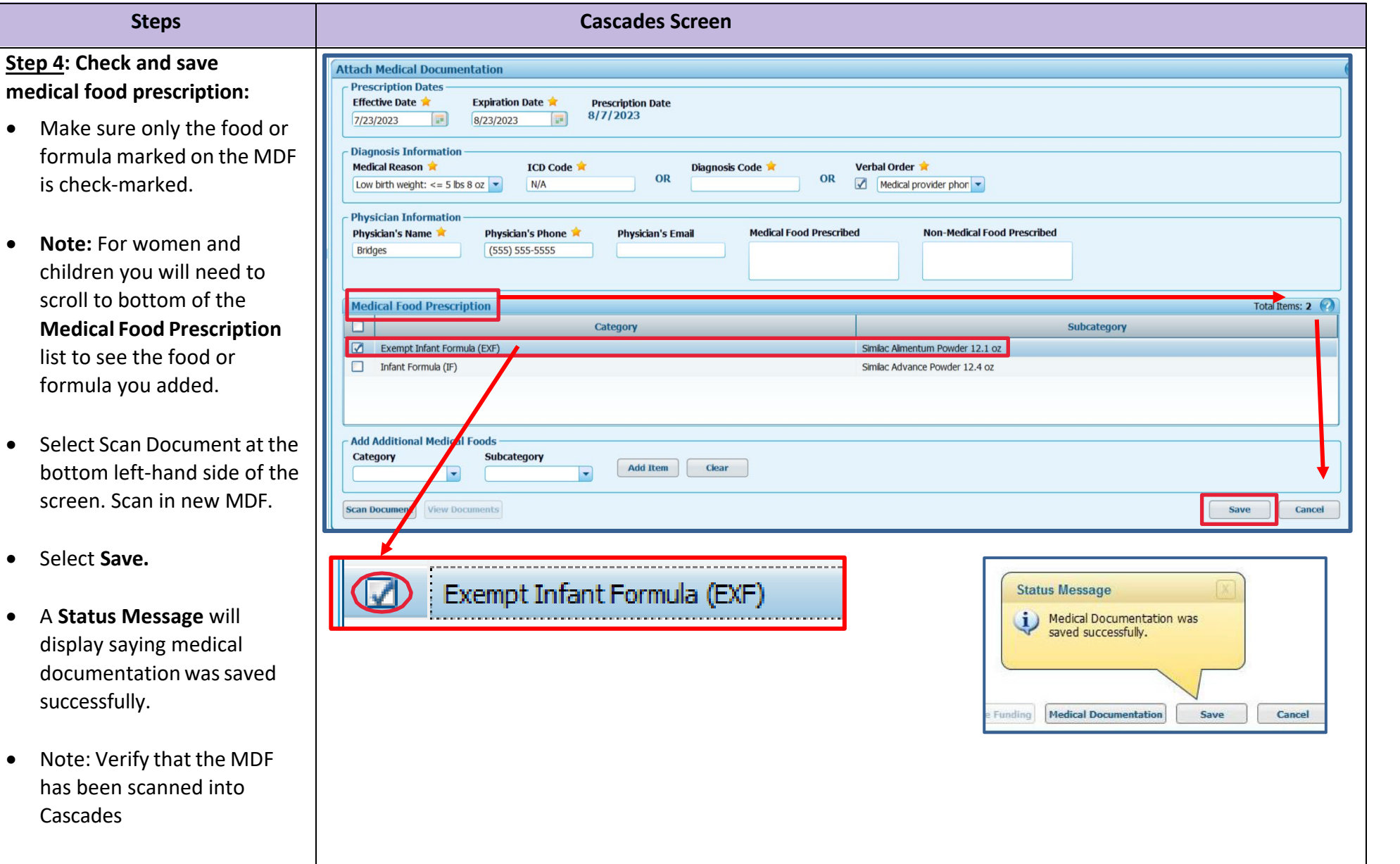

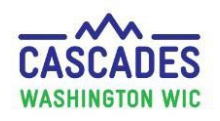

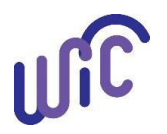

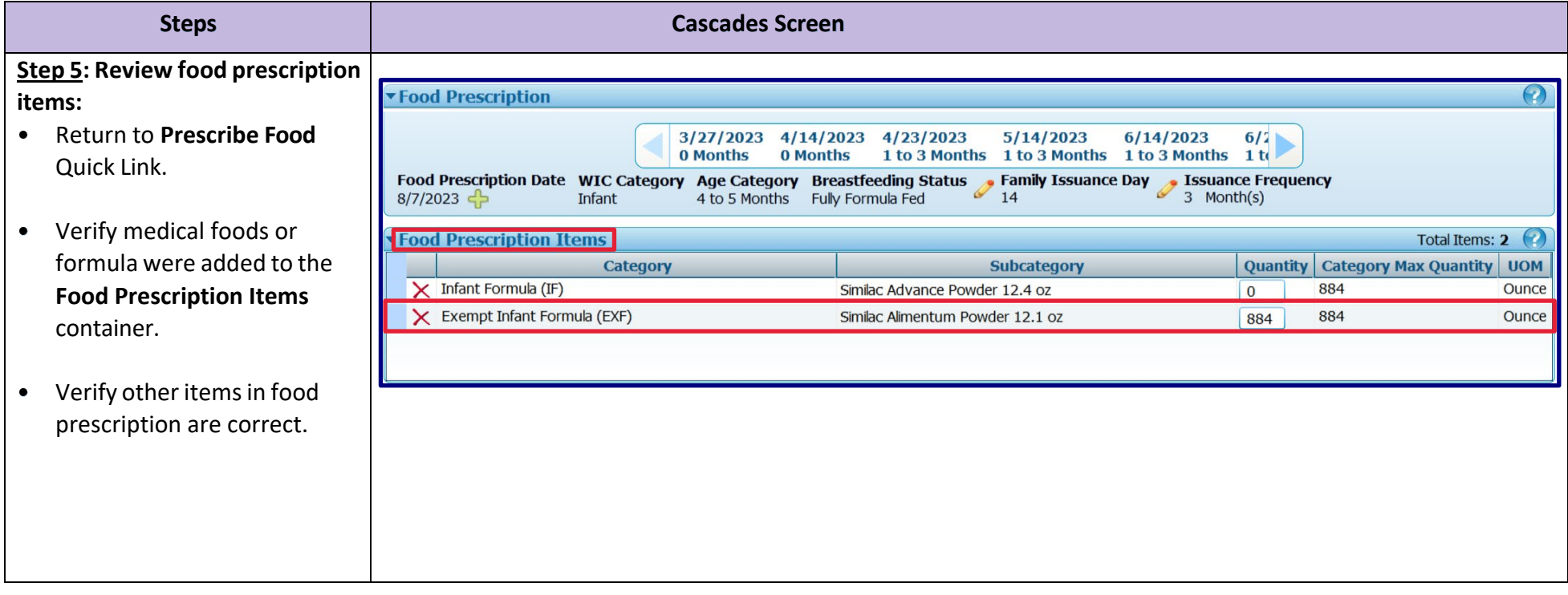

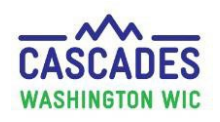

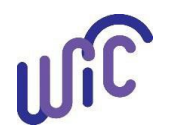

### **Enter Medical Documentation for the First Time**

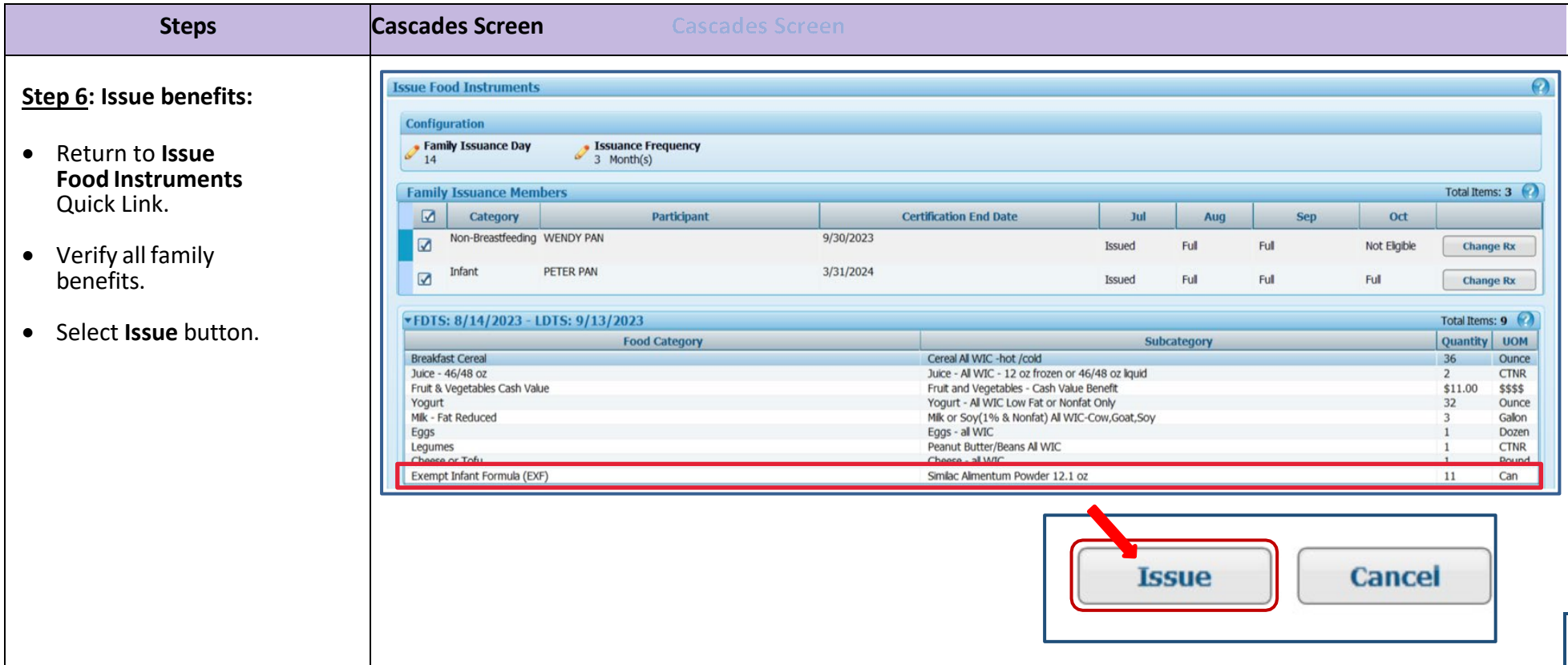

This institution is an equal opportunity provider. Washington WIC doesn't discriminate.

To request this document in another format, call 1-800-841-1410. Deaf or hard of hearing customers, please call 711 (Washington Relay) or email [wic@doh.wa.gov.](mailto:doh.information@doh.wa.gov)

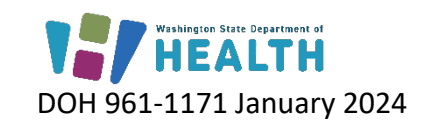

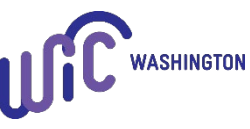